# **Welcome to your Zoom room!**

Connect your audio: use your computer audio, get a call from Zoom, dial in.

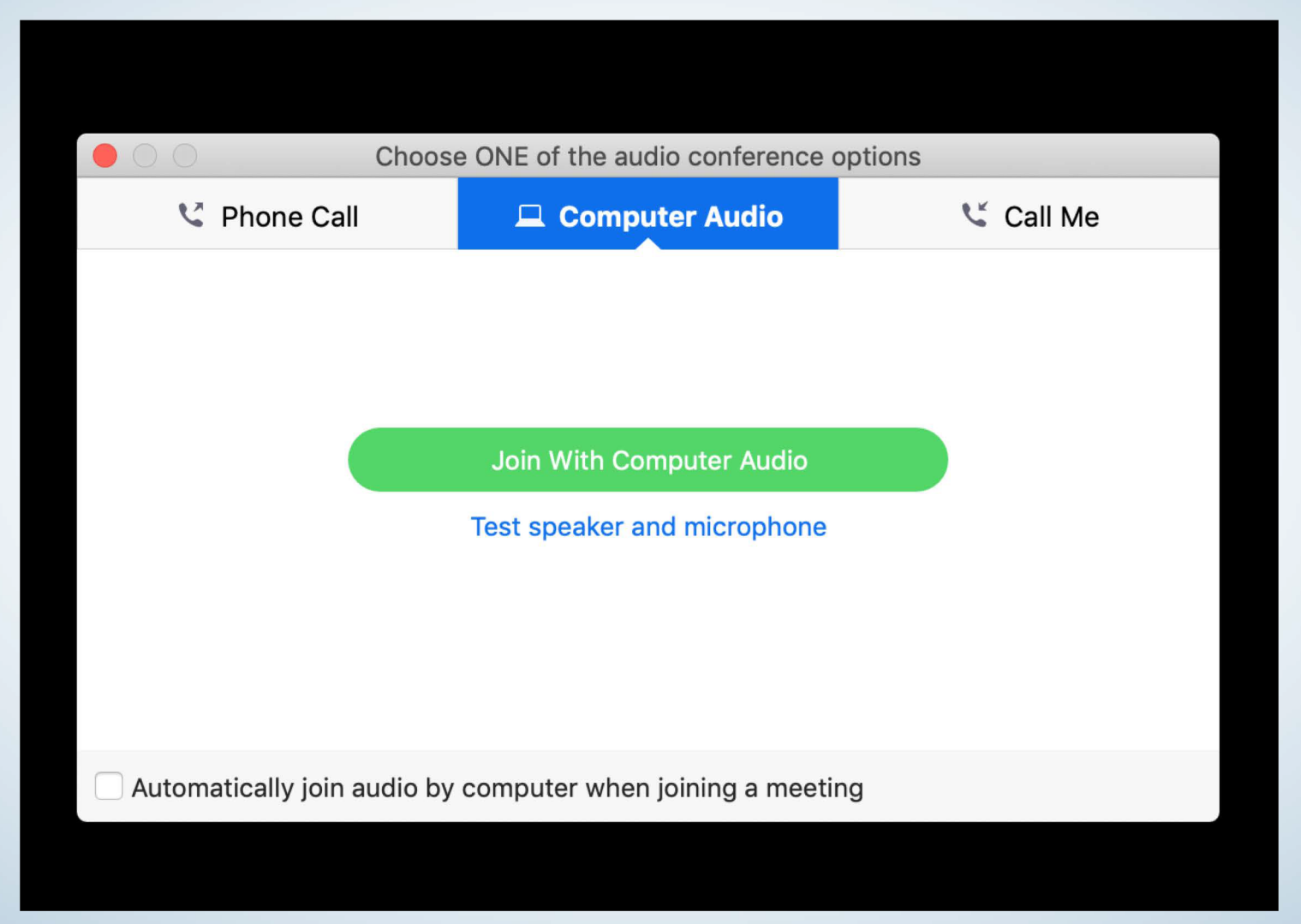

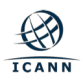

## **Toolbar: click on Participants to activate them in your session**

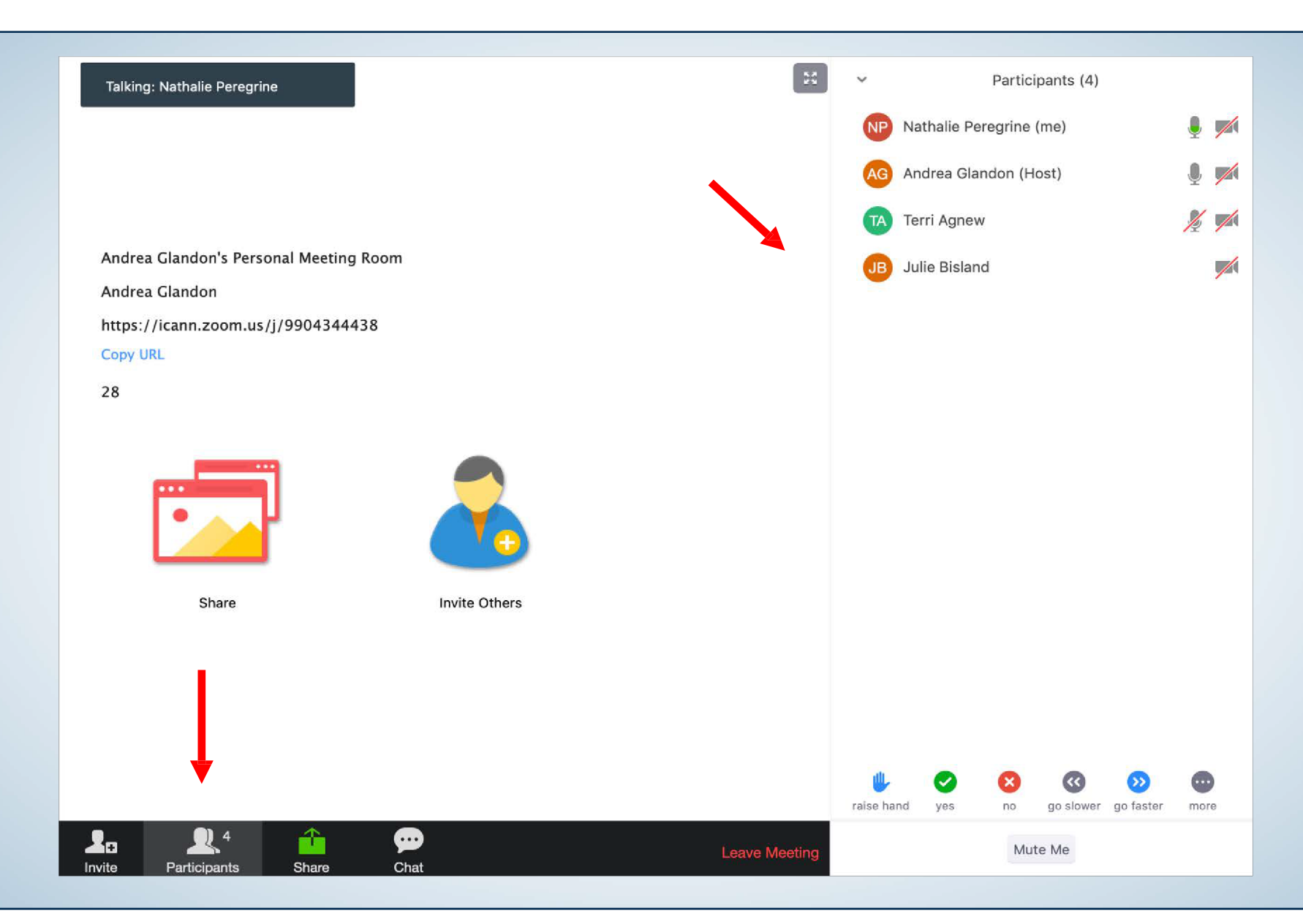

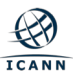

### **Toolbar: click on Chat to activate it in your session**

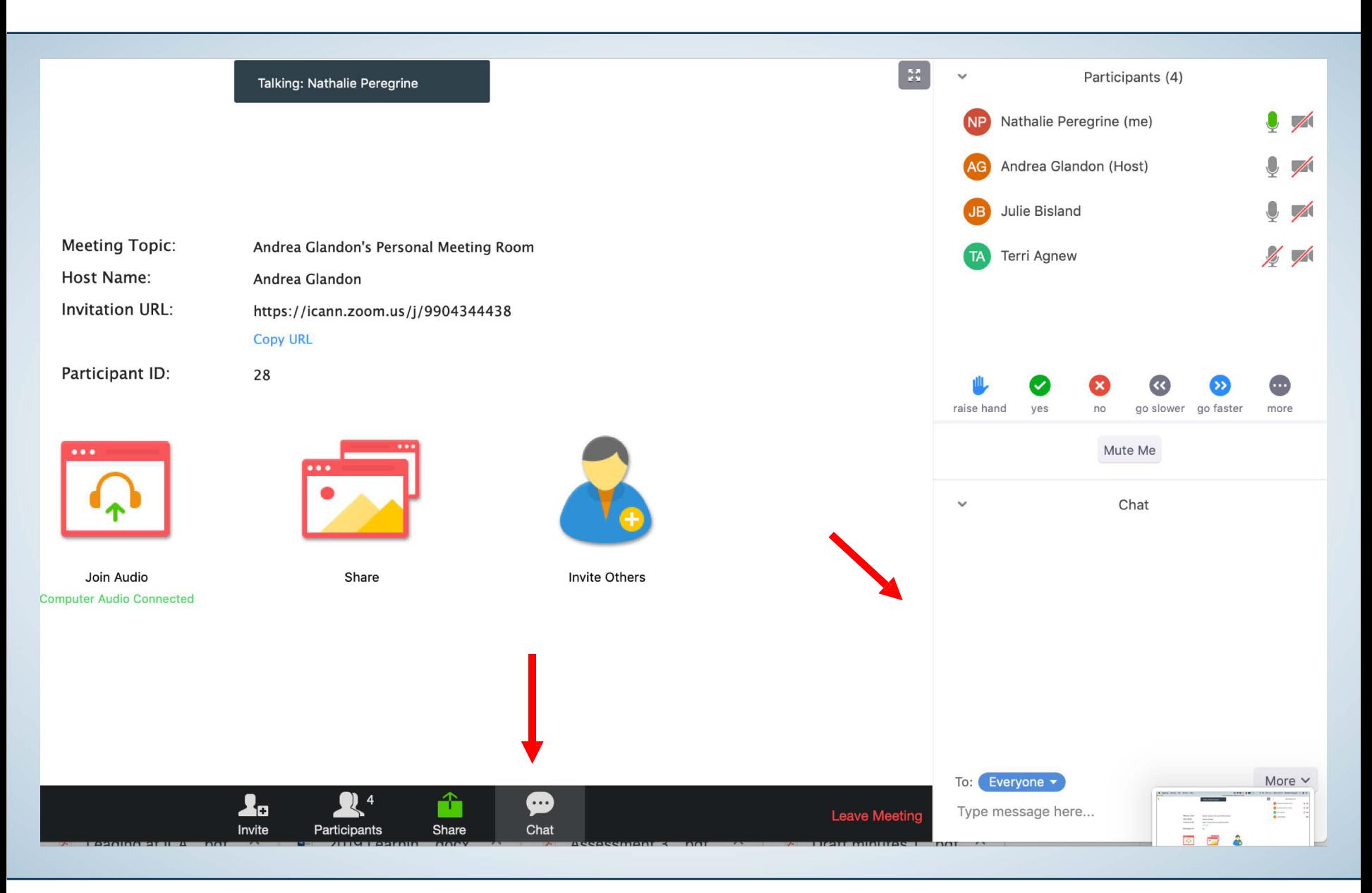

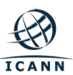

## **Toolbar: if visible click on Closed Caption to see Action Items**

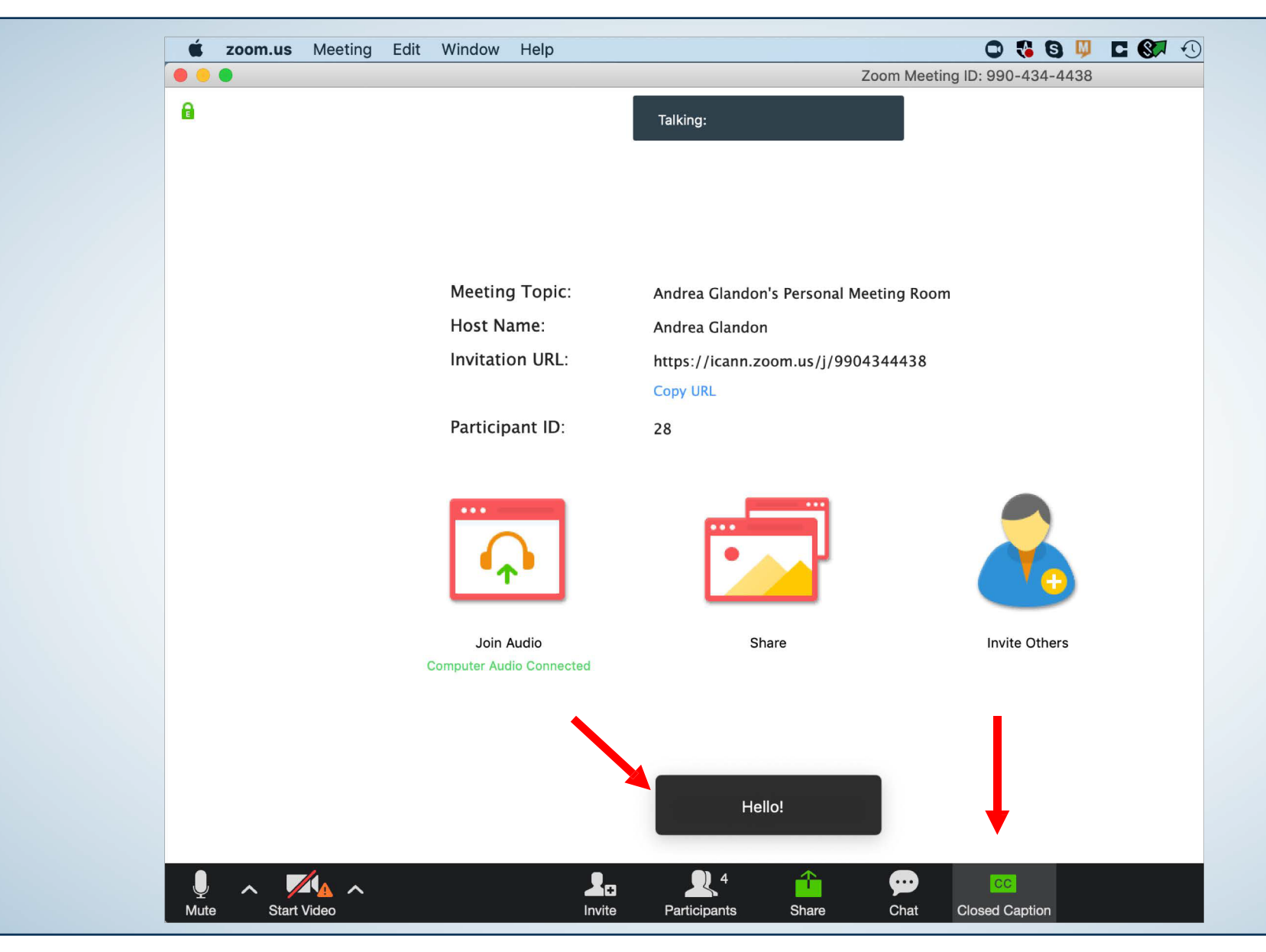

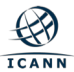

# **Adjusting the size of the document shared**

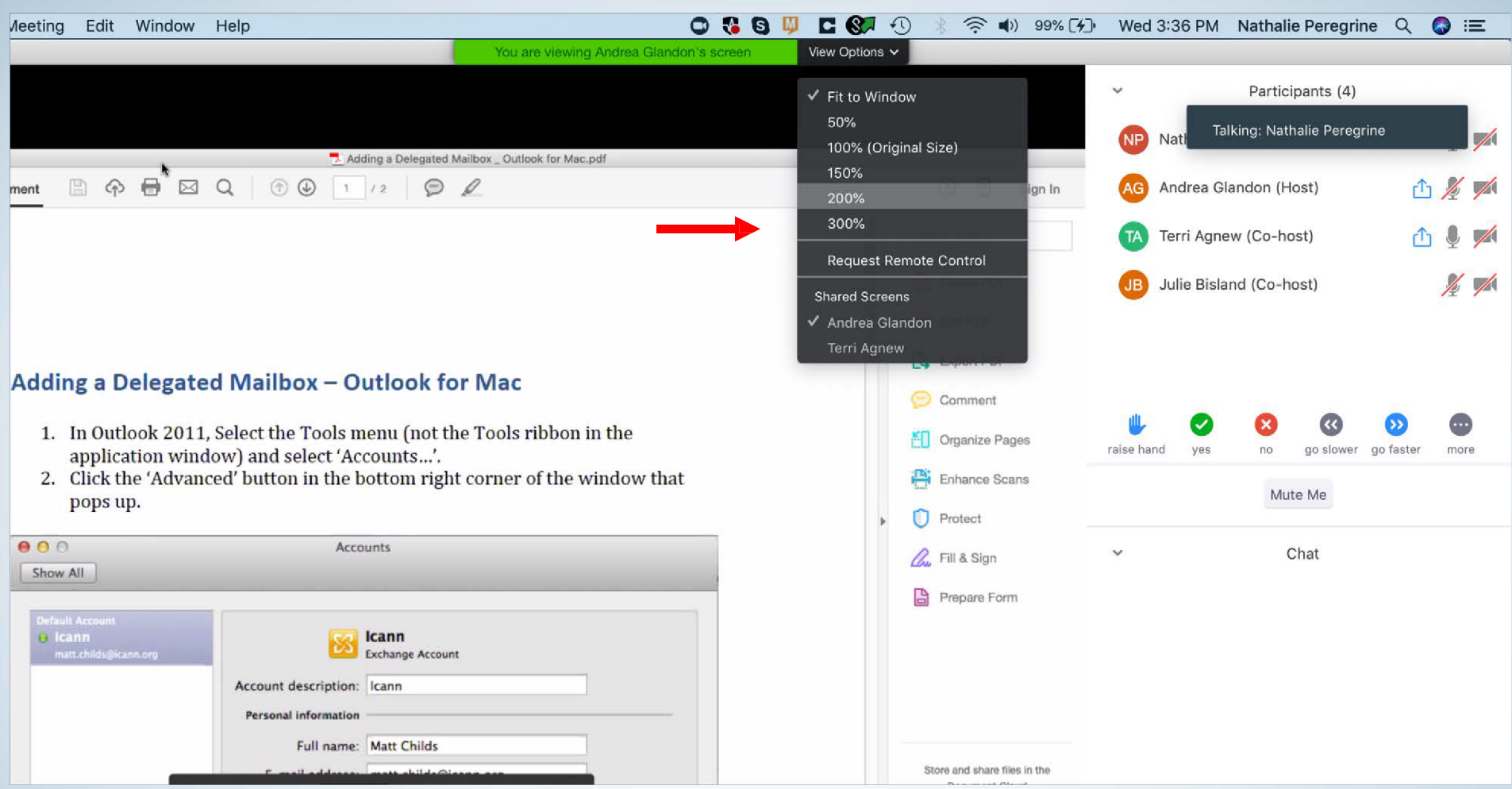

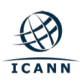